# GeRDA – автоматизированный комплекс для геохимических исследований и документирования

Руководство по эксплуатации

ООО "Лаб127"

Петрозаводск 2020

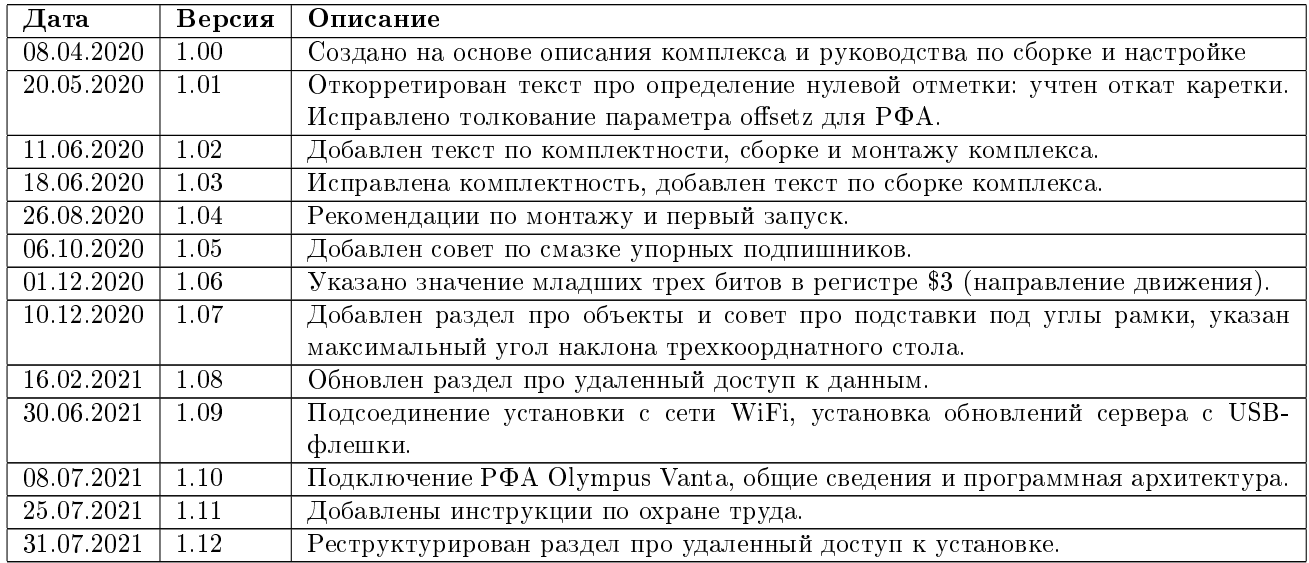

# Таблица 1. История изменений

# Содержание

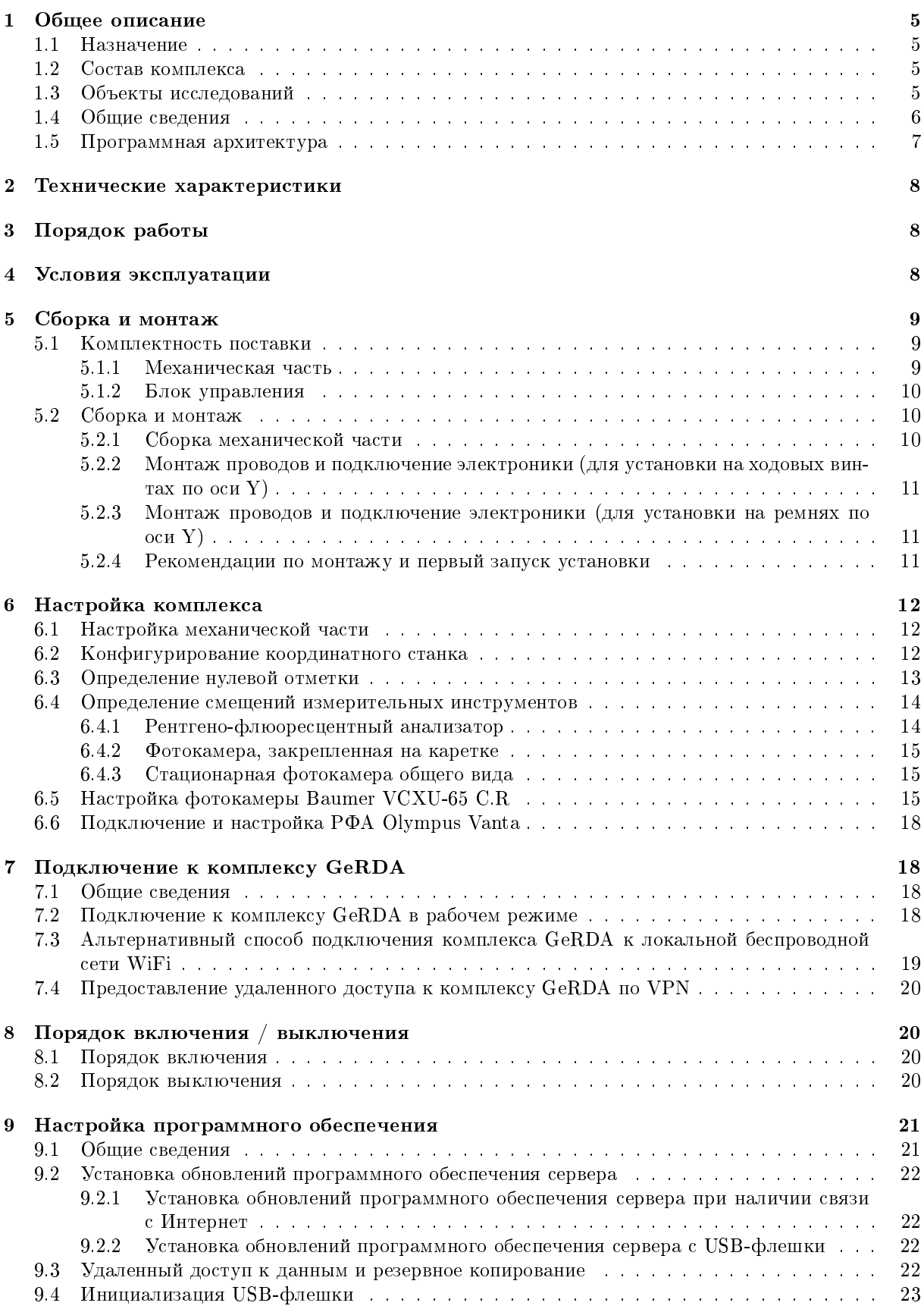

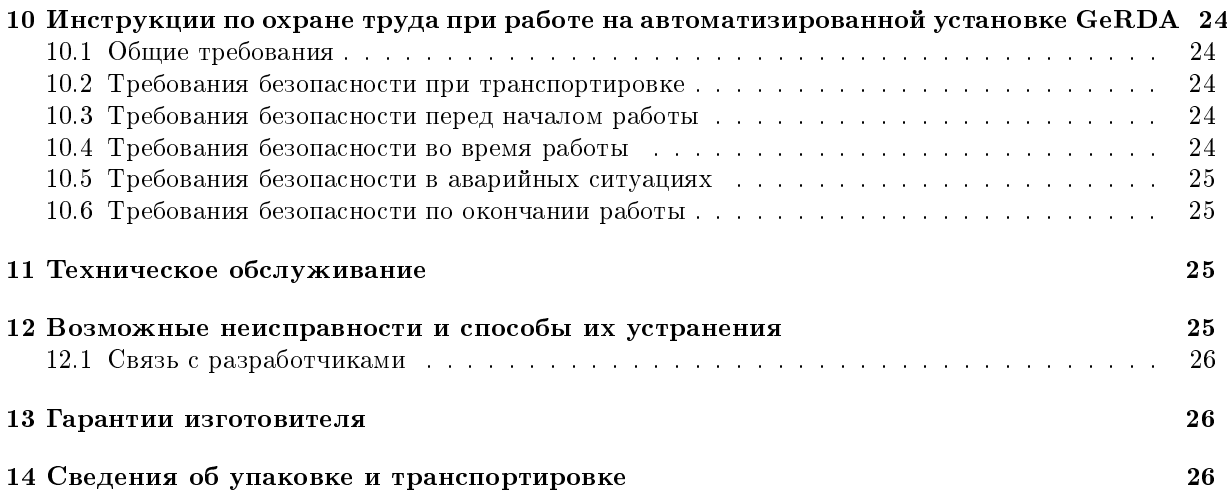

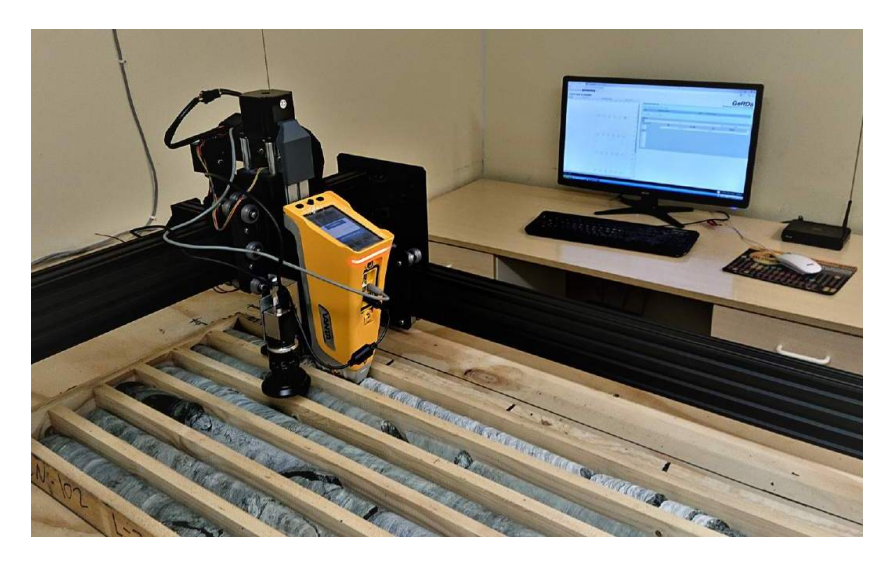

Рис. 1. Автоматизированный комплекс для геохимических исследований и документирования (GeRDA) на основе РФА Olympus Vanta

# 1 Общее описание

### 1.1 Назначение

Автоматизированный комплекс для геохимических исследований и документирования (GeRDA) используется для сокращения количества ручных операций при проведении множества видов исследований.

Комплекс GeRDA может быть использован для:

- исследования керна непосредственно в керновых ящиках,
- исследования литогеохимических проб в полевых пакетах,
- исследования шламовых проб бескернового бурения методами RC, RAB,
- определения золотой минерализации в дробленом материале по методике NEFFA,
- изучения микроэлементного состава любых 2D-образцов, включая произведения искусства.

Комплекс GeRDA поддерживает удаленное управление, автоматизированное выделение проб керна и выгрузку результатов в базу данных.

#### 1.2 Состав комплекса

Базовый комплект GeRDA состоит из следующих блоков.

- 1. Трех-координатный стол с ЧПУ размером 1500x1000 мм.
- 2. USB камера высокого разрешения Baumer VCXU-65 C.R.
- 3. Модуль управления на основе одноплатного компьютера (со встроенным модулем WiFi).
- 4. Программное обеспечение проведения исследований.
- В состав может входить блок бесперебойного питания.

Комплекс построен по модульному принципу. Для расширения спектра исследований базовый комплект GeRDA может быть оснащен дополнительными инструментами, например, различного рода спектрометрами (рентгено-флуоресцентными, инфракрасными, др.), капометром, твердомером, дополнительной фото- или видеокамерой общего вида, 3D-сканером и т.д.

#### 1.3 Объекты исследований

В качестве объектов исследований могут выступать:

- ящики с керном, не выходящие за размеры рабочего поля стола;
- пакеты с минералами, выложенные на поверхности стола;
- плоские трехмерные объекты, например, картина или панно;

# прочее.

Важно! Ящик с керном или другие объкты исследований должны находиться ниже самой нижней точки измерительного инструмента. Если это не так, для поднятия рамки трехкоординатного стола можно использовать четыре небольшие подставки под ее углы.

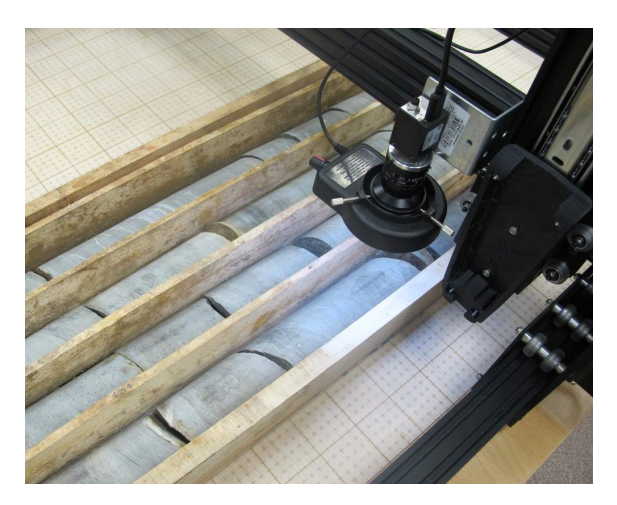

Рис. 2. Фотокамера Baumer VCXU-65 C.R со светодиодным модулем подсветки

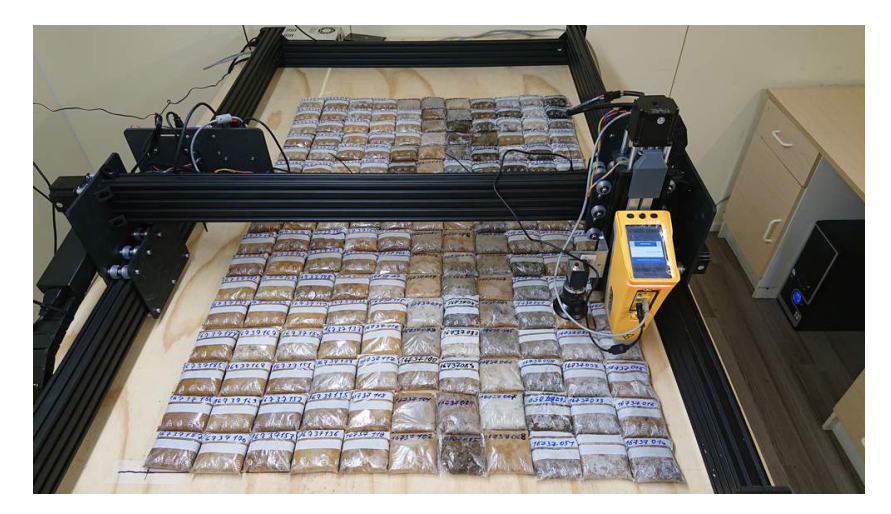

Рис. 3. Применение GeRDA на основе РФА Olympus Vanta для определения элементного состава в порошковых пробах

#### 1.4 Общие сведения

Блок управления GeRDA содержит микрокомпьютер на основе Raspberry Pi 3B+ под управлением операционной системы Raspbian на ядре Linux. Raspberry Pi поддерживает следующие коммуникационные интерфейсы:

- FastEthernet
- USB 2.0
- Bluetooth 4.1
- WiFi 802.11n

Корневая файловая система размещается на SD-карте.

FastEthernet используется для внешнего управления и настройки, возможно использование для подключения инструментов (например, Ethernet-камеры).

USB используется для управления станком ЧПУ, подключения инструментов (например, XRF, камеры) и внешнего накопителя (USB-флешки).

Внешняя USB-флешка используется для хранения пользовательской конфигурации установки (параметры инструментов, шаблоны исследований и т. п.), а также для хранения результатов исследований.

Bluetooth может использоваться для подключения инструментов.

WiFi переведён в режим точки доступа для предоставления пользователям интерфейса управления установкой.

Внешний интерфейс управления GeRDA реализован в виде веб-сервиса. Пользователь подключается к WiFi точке доступа GeRDA со своего компьютера (ноутбука, планшета) и взаимодействует с установкой в веб-браузере (Firefox, Chrome).

#### 1.5 Программная архитектура

Функционально программное обеспечение GeRDA разделено на несколько пакетов: gerda-server с пакетами-плагинами разных инструментов (камера, XRF, каппаметр, ...) (в основном реализовано на python3), gerda-control-panel собственно веб-сервис (в основном реализовано на php и работает под веб-сервером lighttpd) и gerda-common с общими настройками системы.

Взаимодействие gerda-server с веб-сервисом происходит по принципу спулера печати – через файлы в общей файловой системе. Веб-сервис на основе команд пользователя формирует в каталоге спулера текстовый файл формата JSON с описанием исследования (в каких точках, какими инструментами необходимо выполнить изменения).

gerda-server, обнаружив новый файл в каталоге спулера с готовым исследованием, начинает его исполнять: вычисляет маршрут движения консоли станка по координатному столу, подводит инструменты к заданным точкам, запускает измерения, сохраняет полученные результаты. В процессе работы gerda-server обновляет файл исследования, так что в веб-интерфейсе есть возможность отслеживать состояние исследования. Данные измерений в каждой точке сохраняются в отдельных файлах. Если предусмотрено, результаты измерений визуализируются в веб-интерфейсе.

Управление инструментом осуществляется посредством модулей-плагинов на python3. Программный интерфейс между gerda-server и плагином инструмента состоит из следующих примитивов:

- $\bullet$  init инициализация инструмента (один раз перед началом исследования);
- $\bullet$  action выполнение измерения с сохранением результата;
- action2 второй этап выполнения измерения (если требуется);
- done финализация инструмента (один раз в конце исследования); и несколько вариантов методов уточнения позиционирования инструмента (position\_xy, position\_gentle, position\_restore) – в зависимости от способа размещения инструмента.

Все методы выполняются синхронно (т.е. gerda-server приостанавливается до завершения метода). Если есть необходимость в асинхронных действиях, то при инициализации инструмента можно породить дополнительные потоки.

Основная логика команд инструмента реализована в методе action. Этот же метод создаёт файл с результатом.

# 2 Технические характеристики

- Масса установки (не включая установочный стол и тару) 25 кг.
- Габариты установки  $(X^*Y^*Z) 125^*155^*50$  см<sup>3</sup>.
- Рабочее поле установки  $(X^*Y) 77^*105$  см<sup>2</sup>.
- Напряжение питания 220 В.
- Разрешение фотокамеры Baumer VCXU-65 C.R 3072\*2048 пиксел.
- Оптимальное расстояние до объекта для объектива AZURE-NV0820M6M 0.2-0.4 м.
- Угол поля зрения (HAOV) фотокамеры Baumer VCXU-65 C.R с объективом AZURE-NV0820M6M  $- \approx 57$  град.
- Скорость перемещения инструмента по осям X,Y,Z 2500 мм/мин. (для станка на ремнях до 10000 мм/мин.).
- Угол наклона плоскости трехкоординатного стола по отношению к горизонтальной поверхности – до 40 .

# 3 Порядок работы

После подачи электропитания сетевой доступ к установке осуществляется беспроводным способом по WiFi (по умолчанию модуль управления переводит встроенный WiFi-приемопередатчик в режим точки доступа с адресом 192.168.0.1)<sup>1</sup>. Подключение к установке осуществляется через web-интерфейс по адресу http://192.168.0.1/gerda/.

С помощью программного обеспечения проведения исследований оператор формирует задачи для проведения исследований, намечает координаты точек измерений и описывает объект исследований. Сформированная программа исследований пересылается в модуль управления, который последовательно выдает команды на перемещение каретки с закрепленным на ней измерительным инструментом (фотокамерой и др.). Программное обеспечение проведения исследований в режиме реального времени отображает результаты исследования.

Время измерений зависит от используемого набора измерительных инструментов.

После окончания исследований результаты можно проанализировать в дополнительно разработанном программном обеспечении, а также сохранить в базе данных.

На рисунке 4 приведен пример программного обеспечения проведения исследований. В каждой точке измерений проведено фотографирование и определены массовые доли элементов с помощью РФА.

Для формирования проб на основе проведенных исследований и для сохранения выделенных проб в базу данных используется дополнительное программное обеспечение, не входящее в базовый комплект поставки GeRDA.

#### 4 Условия эксплуатации

Комплекс GeRDA предназначен для эксплуатации в химически неагрессивной и непыльной среде при нормальных значениях климатических факторов внешней среды (в соответствии с ГОСТ 15150- 69 "Машины, приборы и другие технические изделия. Исполнения для различных климатических районов. Категории, условия эксплуатации, хранения и транспортирования в части воздействия климатических факторов внешней среды"):

- температура  $25\pm10$  °C;
- относительная влажность воздуха 45-80%;
- атмосферное давление 84.0-106.7 кПа (630-800 мм рт.ст.).

Для электропитания комплекса необходимо использовать однофазную сеть с переменным напряжением 220 В  $(-15..+10\%)$  частотой 50 Гц через сетевые розетки с заземляющим контактом.

 $1$ Настройки могут быть изменены. Смотри паспорт комплекса.

|                               | GeRDA Control Panel ver. 20 X                                 |                         |                         |     |        |              |                |              |            |                                                                                                    |                    |                     |         |     |                                                                                                    |             | $\mathbf{A} \parallel \mathbf{B} \parallel \mathbf{B} \parallel \mathbf{X}$ |                |
|-------------------------------|---------------------------------------------------------------|-------------------------|-------------------------|-----|--------|--------------|----------------|--------------|------------|----------------------------------------------------------------------------------------------------|--------------------|---------------------|---------|-----|----------------------------------------------------------------------------------------------------|-------------|-----------------------------------------------------------------------------|----------------|
| $\leftarrow$<br>$\rightarrow$ | B lab127.karelia.ru/gerda/index.php/20190422-02<br>c          |                         |                         |     |        |              |                |              |            |                                                                                                    |                    |                     |         |     |                                                                                                    |             |                                                                             | % ी≡           |
| <b>ПР</b> Серенсы             |                                                               |                         |                         |     |        |              |                |              |            | GeRDa lab127 De Repeeouver Google Start (RTL-Service Wiki ( @ Cornauerere 14.574.2) TC Roomon norozus a Rem @ Rome Division (2) Koreeprep PDF e WORL (2) Strava Global Heatmap |                    |                     |         |     |                                                                                                    |             |                                                                             |                |
|                               | <b>GeRDA: Control Panel</b>                                   |                         |                         |     |        |              |                |              |            |                                                                                                    | $- x 750$<br>x: 10 | 700 650 600 550 500 | 450 400 | 350 | 300<br>250                                                                                                    | 200<br>150  | 100 50                                                                      |                |
| 허                             | G<br>☆   +                                                    | iaitir                  |                         |     |        |              |                |              |            | 78156                                                                                                    | y: 986<br>Mg       |                     |         |     |                                                                                                    |             |                                                                             | -50<br>$-100-$ |
|                               | Research 20190422-02: Sihanoukville                           |                         |                         |     |        |              |                |              |            |                                                                                                    |                    |                     |         |     |                                                                                                    |             |                                                                             | $-150$         |
| Jobs                          | Objects                                                       | Selections <sup>O</sup> |                         |     |        |              |                |              |            |                                                                                                    |                    |                     |         |     |                                                                                                    |             |                                                                             |                |
| J <sub>0</sub> b <sub>1</sub> |                                                               |                         |                         |     |        | PanCamera    |                |              |            | done                                                                                                    |                    |                     |         |     |                                                                                                    | 00000000000 |                                                                             | $-200 -$       |
| J <sub>0</sub> b <sub>2</sub> | 4 [110,160]                                                   |                         |                         |     |        | Camera XRF   |                | <b>AVS</b>   |            | done                                                                                                    |                    |                     |         |     |                                                                                                    |             |                                                                             | $-250-$        |
|                               |                                                               |                         | <b>MARKET AND STATE</b> |     |        |              |                |              |            |                                                                                                    |                    |                     |         |     |                                                                                                    |             |                                                                             | $-300 -$       |
| Ne                            |                                                               |                         |                         |     | Delete |              | Erase          |              |            |                                                                                                    |                    |                     |         |     |                                                                                                    |             |                                                                             | $-350-$        |
| -Results-                     |                                                               |                         |                         |     |        |              |                |              |            |                                                                                                    |                    |                     |         |     |                                                                                                    |             |                                                                             | $-400 -$       |
| Mg                            |                                                               |                         |                         |     | ppm    | Al, ppm      | Si, ppm        | P, ppm       | S, ppm     |                                                                                                    |                    |                     |         |     |                                                                                                    |             |                                                                             | 450            |
| A                             |                                                               |                         | <b>THE REPORT OF A</b>  |     |        | 52685        | 183482         | 1314         | 937        |                                                                                                    |                    |                     |         |     |                                                                                                    |             |                                                                             |                |
| Si                            |                                                               |                         |                         |     |        | 19158        | 127661         | 0.00         | 0.00       |                                                                                                    |                    |                     |         |     |                                                                                                    |             |                                                                             | $-500 -$       |
| D.                            |                                                               |                         |                         | Hde |        | 60930        | 171872         | 1097         | 466        |                                                                                                    |                    |                     |         |     |                                                                                                    |             |                                                                             | $-550$         |
| <sub>S</sub><br>CI.           |                                                               | <b>III N/14</b>         | TTU, TOU                |     |        | 51541        | 167607         | 1748         | 512        |                                                                                                    |                    |                     |         |     |                                                                                                    |             |                                                                             | $-600 -$       |
| κ                             |                                                               | O <sub>5</sub>          | 110;180                 | ٠   |        | 61833        | 196003         | 1152         | 1782       |                                                                                                    |                    |                     |         |     |                                                                                                    |             |                                                                             | $-650$         |
| Cа                            |                                                               | O <sub>f</sub>          | 110;200                 |     |        | 13721        | 45907          | 1606         | 1203       |                                                                                                    |                    |                     |         |     |                                                                                                    |             |                                                                             | $-200 -$       |
| Sc                            |                                                               | O <sub>17</sub>         | 110:220                 |     |        | 15915        | 44448          | 1748         | 1261       |                                                                                                    |                    |                     |         |     |                                                                                                    |             |                                                                             |                |
| Ti                            |                                                               |                         | 110;240                 |     |        |              |                |              |            |                                                                                                    |                    |                     |         |     |                                                                                                    |             |                                                                             | $-750-$        |
| v<br>Cr.                      |                                                               | O's<br>O <sub>10</sub>  | 110:260<br>110:280      |     |        | 0.00<br>0.00 | 77348<br>72567 | 0.00<br>0.00 | 696<br>722 |                                                                                                    |                    |                     |         |     |                                                                                                    |             |                                                                             | $-800$         |
| Mn                            |                                                               |                         | $O_{11}$ 110,300        |     |        | 52685        | 183482         | 1314         | 937        |                                                                                                    |                    |                     |         |     |                                                                                                    |             |                                                                             | $-850$         |
| Fe                            |                                                               |                         | $O112$ 110;320          |     |        | 19158        | 127661         | 0.00         | 0.00       |                                                                                                    |                    |                     |         |     |                                                                                                    |             |                                                                             | $-900 -$       |
| Cо                            |                                                               |                         | $O''$ 13 110;340        |     |        | 60930        | 171872         | 1097         | 466        |                                                                                                    |                    |                     |         |     | a control control and control control and control and control and control and control and control and control a |             |                                                                             | $-950$         |
| Ni                            |                                                               |                         | $O114$ 110,360          |     |        | 51541        | 167607         | 1748         | 512        |                                                                                                    |                    |                     |         |     |                                                                                                    |             |                                                                             | 1000           |
| Сu<br>Zn                      |                                                               |                         | 0 15 110,380            |     |        | 61833        | 196003         | 1152         | 1782       |                                                                                                    |                    |                     |         |     |                                                                                                    |             |                                                                             |                |
|                               |                                                               |                         | $O_{16}$ 110,400        |     |        | 13721        | 45907          | 1606         | 1203       |                                                                                                    |                    |                     |         |     |                                                                                                    |             |                                                                             | 1050           |
|                               |                                                               |                         | 17110,420               |     |        | 15915        | 44448          | 1748         | 1261       | ٠                                                                                                    |                    |                     |         |     |                                                                                                    |             |                                                                             | 1100           |
|                               | Geochemical Research & Documentation Assistant, ver. 20191007 |                         |                         |     |        |              |                |              |            | @ 2019, Lab127 Team Feedback                                                                                                    |                    |                     |         |     |                                                                                                    |             |                                                                             | 1150           |
|                               |                                                               |                         |                         |     |        |              |                |              |            |                                                                                                    |                    |                     |         |     |                                                                                                    |             |                                                                             |                |

Рис. 4. Пример программного обеспечения проведения исследований

# 5 Сборка и монтаж

Автоматизированный комплекс для геохимических исследований и документирования (GeRDA) поставляется в частично собранном (блочном) виде в двух упаковочных ящиках (механическая часть и блок управления).

#### 5.1 Комплектность поставки

#### 5.1.1 Механическая часть

Механическая часть установки поставляется в блочном виде и состоит из следующих компонентов.

- 1. Рельс оси X (С-образный), 1000 мм 1 шт.
- 2. Рельс оси Y (С-образный), 1500 мм 2 шт.
- 3. Рельс оси Z (С-образный), 250 мм 1 шт.
- 4. Ходовой винт оси X, 1057 мм 1 шт.
- 5. Ходовой винт оси Y, 1557 мм 2 шт.
- 6. Торцевая планка по оси X в сборе 2 шт.
- 7. Поддерживающая планка оси X 1 шт.
- 8. Каретка оси Z в сборе с шаговым двигателем NEMA23 ( $\leq$ 2.45 Н\*м), ходовым винтом 281 мм, салазками и креплением инструмента, уголком крепления фотокамеры, концевым выключателем с проводом – 1 шт.
- 9. Каретка оси Y в сборе 2 шт.
- 10. Гибкий пластиковый кабель-канал оси X с креплениями к рельсу, ≈106 см,39 звеньев 1 шт.
- 11. Гибкий пластиковый кабель-канал оси Y с креплениями к рельсу,  $\approx$ 180 см, 68 звеньев 1 шт.
- 12. Шаговый двигатель NEMA23 с муфтой  $(\leq 2.45 \text{ H}^* \text{m}) 3 \text{ mT}$ .
- 13. Кабели для подключения шаговых двигателей, четырехпроводные длиной 4.3 м, 3 м, 4.5 м, 4.5 м – 4 шт.
- 14. Кабели для концевых датчиков, двухпроводные длиной 4.3 м, 3 м, 4.5 м 3 шт.
- 15. Кабель USB 3.0 для фотокамеры, 5 м 1 шт.
- 16. Фотокамера Baumer VCXU-65 C.R с объективом AZURE-NV0820M6M 1 шт.
- 17. Винт, М5\*15 28 шт.
- 18. Набор крепления рельса оси X к кареткам оси Y (винт  $M5*8-4$  шт., закладная 4 шт.) 1 шт.
- 19. Набор крепления шаговых двигателей (винт М5\*50 12 шт., разделитель 40 мм 12 шт.) 1 шт.
- 20. Набор крепления ходовых винтов (подшипник 688ZZ 6 шт., шайба 6 шт., стопорное кольцо с микровинтом – 6 шт.) – 1 шт.
- 21. Набор для установки системы натяжения ходового винта (опционально) 1 шт.
- 22. Уголок для крепления рельсов к столу (опционально) 4 шт.

#### 5.1.2 Блок управления

Блок управления поставляется в виде собранного монтажного ящика, в состав которого входят следующие компоненты.

- 1. Монтажный пластиковый ящик (например, IEK 600\*400\*200 мм) с тумблером и вводом для проводов – 1шт.
- 2. Одноплатный компьютер (например, Raspberry PI  $3B+$ ) с SD-картой 1шт.
- 3. USB-флеш карта 1шт.
- 4. Блок питания 24 В 1шт.
- 5. Блок питания 5 В 1шт.
- 6. Контроллер трехкоординатного стола (например, LEKN 3.0) 1 шт.
- 7. Блок клеммников для подсоединения кабелей 1 шт.
- 8. Набор соединительных проводов 1 шт.
- 9. Вентилятор (опционально) 1 шт.
- 10. Контроллер бесперебойного питания (например, DR-UPS40) (опционально) 1шт.
- 11. Аккумуляторная батарея 12 В с контейнером для крепления (опционально) 2 шт.

#### 5.2 Сборка и монтаж

Сборка и монтаж механической части осуществляется в соответствии с видеоинструкциями, доступными на сайте http://lab127.karelia.ru/.

Используемый инструмент:

- шуруповерт с набором бит (шестигранные торцевые на 2, 2.5, 3 и 4 мм, крестовая) и держательудлинитель для бит,
- $\bullet$  или Г-образные ключи на 2, 2.5, 3, 4 мм,
- крестовая и плоская отвертки,
- гаечный ключ на 8 мм.

Монтаж установки осуществляется на ровное жесткое основание, например, полотно фанеры толщиной 15 мм, установленное на стол. Основание должно быть строго параллельным горизонтальной плоскости, что проверяется строительным уровнем в нескольких точках основания.

Взаимная перпендикулярность рельсов контролируется столярным угольником. Рельсы по торцам крепятся к основанию металлическими уголками. Непосредственно перед закреплением рельсов необходимо убедиться в свободном легком ходе поперечины станка вдоль оси Y (в обесточенном состоянии).

#### 5.2.1 Сборка механической части

- 1. Ослабляются винты на пластинах торцевых планок оси X. Дальняя торцевая планка привинчивается к торцам двух рельсов оси Y.
- 2. Ходовые винты оси Y вставляются вкручиванием в пластиковые направляющие каретки. Каретки со вставленными ходовыми винтами насаживаются на рельсы по оси Y. Устанавливается ближняя торцевая планка, привинчивается торцевыми винтами к рельсам оси Y.
- 3. Ослабляются винты в четырех уголках на каретках по оси Y (по два уголка на каждой каретке). Каретка по оси X насаживается на рельс оси X. В пазы рельса оси X устанавливаются закладные для крепления уголков. Рельс с кареткой устанавливается между каретками оси Y с помощью торцевых винтов (закручивать не до конца). Через пластиковые направляющие вкручиванием продевается ходовой винт.
- 4. Устанавливается поддерживающая планка оси X четырьмя торцевыми винтами.
- 5. Затягиваются все ослабленные винты на всех рельсах.
- 6. На все ходовые винты с двух сторон устанавливаются подшипники, шайбы и стопорные кольца с микровинтами. Устанавливаются три шаговых двигателя и закрепляются ходовые винты в муфтах.
- 7. Устанавливаются два гибких кабель-канала.
- 8. Закрепляется фотокамера Baumer на уголок на каретке оси X.

#### 5.2.2 Монтаж проводов и подключение электроники (для установки на ходовых винтах по оси Y)

- 1. В пазы рельсов устанавливаются концевые выключатели по осям X и Y.
- 2. В гибкий кабель-канал оси X укладываются:
	- кабель к шаговому двигателю оси Z,
	- $\bullet$  кабель к концевому выключателю по оси Z,
	- USB-кабель к фотокамере (если нужен),
	- кабель питания и USB-кабель к измерительному инструменту (если нужны).
- 3. Кабель от концевого выключателя по оси X идет вдоль поддерживающей планки (не в кабельканале оси X).
- 4. В гибкий кабель-канал оси Y укладываются:
	- кабель к шаговому двигателю оси Z,
	- $\bullet$  кабель к концевому выключателю по оси Z,
	- USB-кабель к фотокамере (если нужен),
	- кабель питания и USB-кабель к измерительному инструменту (если нужны),
	- кабель от концевого выключателя по оси X.
- 5. Кабели к шаговым двигателям осей Y1 и Y2, а также к концевому выключателю по оси Y не укладываются в гибкие кабель-каналы.
- 6. Все кабели подключаются к соответствующим клеммам внутри монтажного ящика.
- 7. В Raspberry Pi 3B+ устанавливается SD-карта и USB-флешка.

#### 5.2.3 Монтаж проводов и подключение электроники (для установки на ремнях по оси Y)

- 1. В пазы рельсов устанавливаются концевые выключатели по осям X и Y.
- 2. В гибкий кабель-канал оси X укладываются:
	- кабель к шаговому двигателю оси Z,
	- $\bullet$  кабель к концевому выключателю по оси Z,
	- USB-кабель к фотокамере (если нужен),
	- кабель питания и USB-кабель к измерительному инструменту (если нужны).
- 3. Кабель от концевого выключателя по оси X идет вдоль поддерживающей планки (не в кабельканале оси X).
- 4. Кабель до шагового двигателя Y2 идет вдоль поддерживающей планки (не в кабель-канале оси X).
- 5. В гибкий кабель-канал оси Y укладываются:
	- $\bullet$  кабель к шаговым двигателям по осям X, Y1, Y1, Z,
	- кабель к концевому выключателю по оси  $Z$ ,
	- USB-кабель к фотокамере (если нужен),
	- кабель питания и USB-кабель к измерительному инструменту (если нужны),
	- кабель от концевого выключателя по оси X.
- 6. Кабель к концевому выключателю по оси Y не укладывается в гибкий кабель-канал.
- 7. Все кабели подключаются к соответствующим клеммам внутри монтажного ящика.
- 8. В Raspberry Pi 3B+ устанавливается SD-карта и USB-флешка.

#### 5.2.4 Рекомендации по монтажу и первый запуск установки

 После сборки механической части рекомендуется капнуть полкапли масла в каждый упорный подшипник (если установка оснащена системой натяжения ходовых винтов). Излишки масла и подтеки удалить промокашкой.

- При монтаже гибких кабель-каналов убедиться, что они не выступают за габариты установки и не заламываются при максимально возможном перемещении каретки по осям Х и Y.
- При прокладке проводов в кабель-каналы убедиться, что кабели питания двигателей и измерительного инструмента уложены с достаточным выпуском, чтобы провода не порвались в крайних положениях каретки.
- Используя монтажные стяжки, подвязать все провода. По возможности уложить их внутрь пазов в рельсах.
- Перемещая каретку вручную в обесточенном состоянии убедиться, что она может замкнуть все концевые выключатели.
- Первое включение электричества произвести быстро вкл-выкл в течение 1 секунды. Необходимо обратить внимание на возможный дым и запах из электроники.
- Каретку руками вывести куда-нибудь в центр стола и по оси Z в середину. Включить питание и через полминуты наблюдать, куда поедет станок. Должен ехать в сторону концевых выключателей. Скрежета быть не должно. Если станок едет в нужную сторону, ожидать окончания процедуры поиска нуля координат. Иначе, выключить питание установки и связаться с разработчиками.

# 6 Настройка комплекса

#### 6.1 Настройка механической части

После сборки необходимо отрегулировать положение пластиковых направляющих, через которые проходит ходовой винт в двух каретках по осям Y1 и Y2, и в каретке по оси X. Одну из направляющих в каждой каретке рекомендовано слегка затянуть, а вторую – слегка ослабить. Главное – не допустить перекоса ходового винта.

Если при перемещении каретки в некоторые моменты возникают вибрации, станок имеет смысл дооснастить натяжителем ходового винта, либо уменьшить максимальную скорость движения по оси Y до 1000-2000 мм/мин (с помощью ПО "SourceRabbit G-Code Sender", см. ниже).

#### 6.2 Конфигурирование координатного станка

Для конфигурирования координатного станка и отправки G-кодов рекомендуется использовать программное обеспечение "SourceRabbit G-Code Sender"

(https://www.sourcerabbit.com/GCode-Sender/ ), предустановленное в модуле управления GeRDA.

ПО "SourceRabbit G-Code Sender" можно либо установить на внешний компьютер (например, с ОС Windows), либо использовать предустановленную версию на Raspberry Pi 3B+ в блоке управления.

В случае использования предустановленного на Raspberry Pi 3B+ ПО "SourceRabbit G-Code Sender" нужно либо подключить к модулю управления USB-клавиатуру, мышку и HDMI-монитор (телевизор), либо создать сеанс удаленного доступа в графическом режиме. Например, выполнив команду ssh -X pi@192.168.0.1<sup>2</sup> на удаленном компьютере с операционной системой Linux. Пароль пользователя pi задается заранее администратором установки (или разработчиками).

Команда запуска "SourceRabbit G-Code Sender" (на Raspberry Pi 3B+):

#### java -jar SourceRabbit-GCODE-Sender.jar

В конфигурации необходимо указать параметры порта, к которому подключен координатный станок (port – /dev/ttyUSB0, baud – 115200, framework – GRBL 0.9 and later).

Для того, чтобы изменить настройки станка необходимо выбрать "GRBL Settings" в меню System.

Необходимо отметить, что настройки зависят от модели контроллера, установленных шаговых двигателей, способов подключения концевых выключателей. На рисунке 5 приведены параметры для контроллера Ooznest X-Pro и ременной передачей по осям X и Y.

Внимание! Младшие три бита в регистре \$3 отвечают за направление движение по трем осям. Выставляя значение от 0 до 7 необходимо добиться того, чтобы после инициализации стола движение по осям Х и Y к центру рабочей области и движение по оси Z вниз было в отрицательном

<sup>2</sup>Настройки могут быть изменены. Смотри паспорт комплекса.

| ID    | Value          | Type                  | Description                     |
|-------|----------------|-----------------------|---------------------------------|
| \$0   | 10             | microseconds          | Step pulse time                 |
| \$1   | 255            | milliseconds          | Step idle delay                 |
| \$2   | 0              | mask                  | Step pulse invert               |
| \$3   | $\overline{2}$ | mask                  | Step direction invert           |
| \$4   | 1              | boolean               | Invert step enable pin          |
| \$5   | $\circ$        | boolean               | Invert limit pins               |
| \$6   | 0              | boolean               | Invert probe pin                |
| \$10  | 1              | mask                  | Status report options           |
| \$11  | 0.020          | millimeters           | Junction deviation              |
| \$12  | 0.002          | millimeters           | Arc tolerance                   |
| \$13  | 0              | boolean               | Report in inches                |
| \$20  | $\mathbf{1}$   | boolean               | Soft limits enable              |
| \$21  | 0              | boolean               | Hard limits enable              |
| \$22  | $\mathbf{1}$   | boolean               | Homing cycle enable             |
| \$23  | 0              | mask                  | Homing direction invert         |
| \$24  | 100.000        | mm/min                | Homing locate feed rate         |
| \$25  | 3000.000       | mm/min                | Homing search seek rate         |
| \$26  | 250            | milliseconds          | Homing switch debounce delay    |
| \$27  | 5.000          | millimeters           | Homing switch pull-off distance |
| \$30  | 1000           | <b>RPM</b>            | Maximum spindle speed           |
| \$31  | 0              | <b>RPM</b>            | Minimum spindle speed           |
| \$32  | 0              | boolean               | Laser-mode enable               |
| \$100 | 200.000        | step/mm               | X-axis travel resolution        |
| \$101 | 26.667         | step/mm               | Y-axis travel resolution        |
| \$102 | 200.000        | step/mm               | Z-axis travel resolution        |
| \$110 | 5000.000       | mm/min                | X-axis maximum rate             |
| \$111 | 10000.000      | mm/min                | Y-axis maximum rate             |
| \$112 | 2500.000       | mm/min                | Z-axis maximum rate             |
| \$120 | 150.000        | mm/sec^2              | X-axis acceleration             |
| \$121 | 150.000        | mm/sec <sup>o</sup> 2 | Y-axis acceleration             |
| \$122 | 150.000        | mm/sec^2              | Z-axis acceleration             |
| \$130 | 700.000        | millimeters           | X-axis maximum travel           |
| \$131 | 1100.000       | millimeters           | Y-axis maximum travel           |
| \$132 | 100.000        | millimeters           | Z-axis maximum travel           |

Рис. 5. Пример настроек трехкоординатного станка (для версии с ременной передачей и контроллером OozNEST).

направлении. А во время инициализации каретка должна двигаться в сторону концевых выключателей.

#### 6.3 Определение нулевой отметки

Начало координат комплекса находится в ближнем правом нижнем углу каретки для ориентации, приведенной на рисунке 6. Объекты исследований (например, ящик с керном, пакеты и пр.) размещаются на поверхности рабочего стола. Координаты объектов отсчитываются в миллиметрах относительно начала координат.

Местоположение точки XYZ= $(0;0;0)$  зависит от мест закрепления концевых выключателей (см. рисунок 7). В случае необходимости их можно смещать внутри пазов рельсов. После очередного изменения их положения необходимо вновь провести процедуру определения нулевой отметки.

Точка начала 2D-координат на поверхности рабочего стола трехкоординатного станка определяется следующим образом.

1. Инициализация трехкоординатного станка (одним из трех способов).

- Сразу после подачи напряжения на контроллер управления станком, каретка производит операцию homing и перемещается в точку с координатами XYZ=(5;5;5). Сначала каретка перемещается в XYZ= $(0;0;0)$ , а затем отходит на 5 мм (параметр homing switch pulloff distance) в положительном направлении по всем осям для надежного размыкания концевых датчиков.
- $\bullet$  Для ручного перемещения каретки станка в позицию XYZ=(0;0;0) можно послать соот-

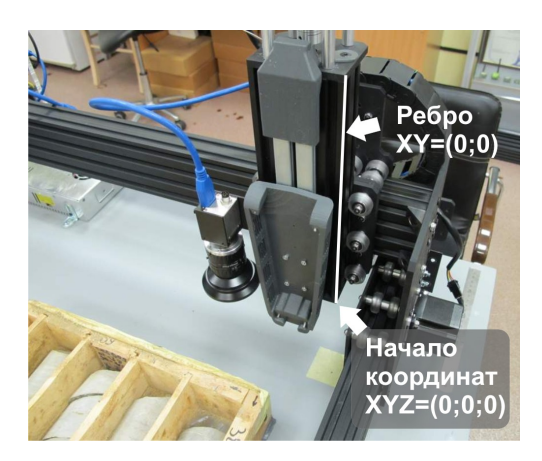

Рис. 6. Ребро с координатами  $XY=(0;0)$  на каретке, начало координат в точке  $XYZ=(0;0;0)$ 

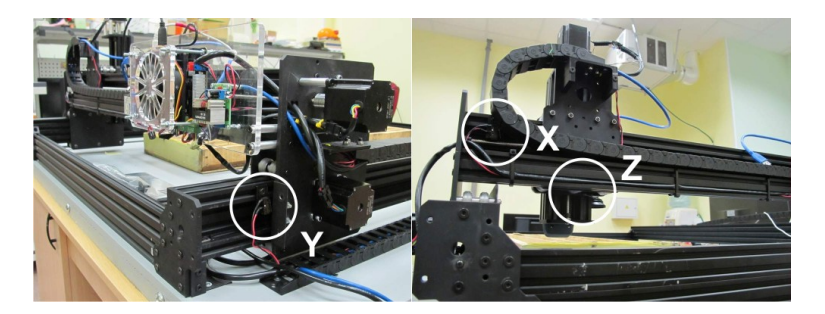

Рис. 7. Концевые выключатели по осям X, Y и Z

ветствующую команду (G-code) с помощью стороннего ПО "SourceRabbit G-Code Sender" (предустановленного в модуле управления, также можно скачать по адресу https://www.sourcerabbit.com/GCode-Sender/ ).

- Для ручного перемещения каретки станка в позицию XYZ=(5;5;5) можно выполнить однократное измерение, например, с перемещением в точку (200;200). По окончанию измерения станок самостоятельно выполнит операцию homing и вернется в точку  $XYZ= (5:5;5)$ . 2. Нанесение метки начала координат на поверхность стола.
- Вдоль ребра каретки  $XY=(0;0)$ , выделенного рисунке 6, мысленно провести прямую (поглядеть сверху). От точки пересечения этой прямой с плоскостью основания необходимо отложить по 5 мм по осям Х и Y в направлении от центра стола. Эта точка соответствует началу координат по осям X и Y.

#### 6.4 Определение смещений измерительных инструментов

Для корректной работы комплекса GeRDA необходимо заранее определить точное пространственное расположение каждого используемого измерительного инструмента (РФА, стационарной и перемещаемой фотокамеры, пр.) относительно начала координат (угла каретки координатного стола).

#### 6.4.1 Рентгено-флюоресцентный анализатор

РФА крепится к каретке с помощью кронштейна. Для определения смещения РФА относительно каретки необходимо измерить расстояния по всем трем осям XYZ между началом координат и центром измерительного окна прибора. Смещения по осям X и Y можно найти, опустив инструмент максимально низко на рабочий стол и измеряя расстояния до метки начала координат на поверхности стола, используя столярный угольник.

Смещение по вертикали (offsetz) определяет расстояние, на которое опускается каретка при проведении измерении. Значение параметра должно быть отрицательным, т.е. offsetz<0.

Если реальное расстояние до объекта меньше abs(offset), то после касания измерительным инструментом исследуемого образца, салазки на каретке предотвращают дальнейшее движение измерительного инструмента вниз.

Результат измерений необходимо занести в соответствующие поля на веб-страничке конфигурирования комплекса GeRDA.

#### 6.4.2 Фотокамера, закрепленная на каретке

Для измерения смещения фотокамеры по осям X и Y необходимо сфотографировать какойнибудь объект, размещенный на рабочем столе, отметить на нем точку, попавшую в центр фотографии и измерить расстояния вдоль двух осей от этой точки до метки начала координат на поверхности стола.

Расстояние по вертикали необходимо измерить линейкой от плоскости объекта до объектива камеры.

Результат измерений необходимо занести в соответствующие поля на веб-страничке конфигурирования комплекса GeRDA.

#### 6.4.3 Стационарная фотокамера общего вида

Для привязки фотографии общего вида к координатному столу необходимо измерить или рассчитать следующие параметры:

- смещение по оси  $X$  [мм] (camera1.offsetx),
- смещение по оси Y [мм] (camera1.offsety),
- расстояние от фотокамеры (объектива) до объекта исследований (смещение по оси Z) [мм] (camera1.offsetz),
- горизонтальный угол поля зрения (Horizontal Angle Of View, HAOV) фотокамеры [<sup>o</sup>] (camera1.haov).

Смещения можно измерить рулеткой, а значение параметра HAOV можно узнать в документации на фотоаппарат и объектив.

Однако, изображение на фотографии может не быть геометрически точным (вследствие оптических эффектов), поэтому рекомендуется использовать автоматизированный метод определения этих параметров, описанный в алгоритме ниже.

- 1. Закрепить фотокамеру общего вида сверху, нанести пометки на поверхности рабочего стола (например, на малярной ленте) для привязки этих точек к фотографии. Нажать кнопку "Сделать фотографию" (рис. 8, поз. 1).
- 2. Отметить реперные точки, кликнув мышкой по фотографии (рис. 9, поз. 1). Измерить координаты реперных точек с помощью рулетки или линейки. Занести значения этих координат в миллиметрах в соответствующие поля (рис. 9, поз. 4).
- 3. Измерить рулеткой расстояние между фотокамерой (объективом) и объектом фотографирования (керном). Внести полученное значение в миллиметрах в поле offsetz (рис. 10, поз. 6). Значения полей offsetx, offsety и haov пересчитаются автоматически, либо по нажатию кнопки "Пересчитать" (рис. 10, поз. 4).
- 4. Нажать кнопку "Сохранить настройки фотокамеры" (рис. 10, поз. 8). При этом найденные значения смещений по осям X, Y и Z, а также горизонтальный угол поля зрения фотокамеры будут сохранены в настройках комплекса GeRDA.

Проконтролировать правильность привязки фотографии к координатному столу можно двумя способами.

- 1. По расхождению введенных и пересчитанных координат реперных точек (рис. 10, поз. 1 и поз. 5).
- 2. Используя инструмент отображения координат указателя мышки (рис. 10, поз. 9). Желательно, чтобы погрешность расчетов координат не превышала 1 см.

# 6.5 Настройка фотокамеры Baumer VCXU-65 C.R

Исходя из качества окружающего освещения необходимо выбрать значение диафрагмы на объективе фотокамеры. Необходимо помнить, что большое значение диафрагмы (F8, F16) соответствует малому значению пропускаемого потока света и большой глубине резкости. Фотографии получаются четкими на разных глубинах трехмерного объекта фотографирования, но темными. Малое

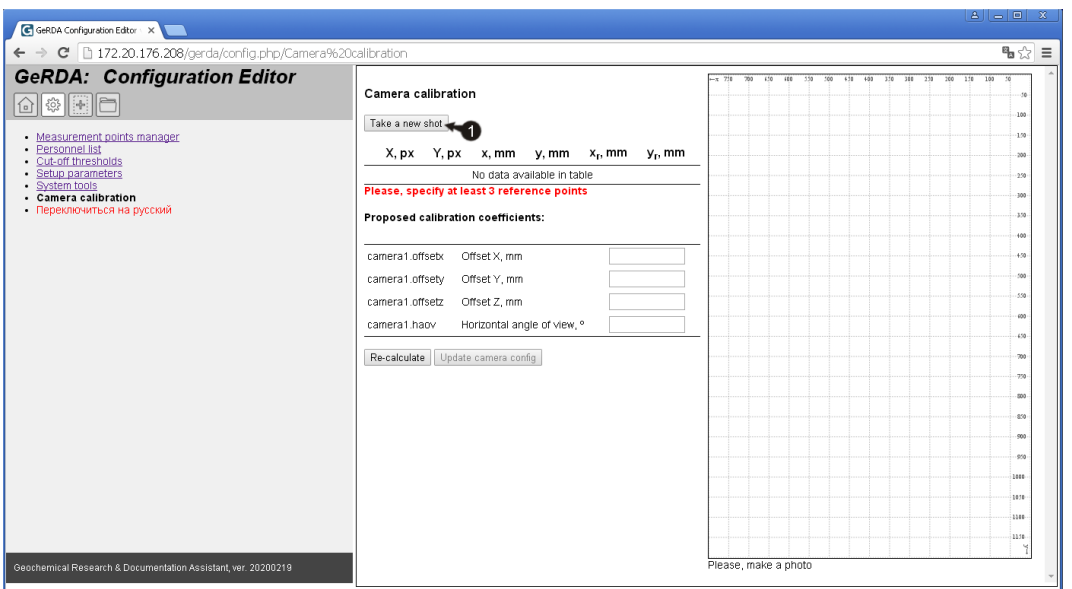

Рис. 8. Редактор настроек: калибровка фотокамеры камеры. Шаг 1. 1 – Кнопка "Сделать фотографию".

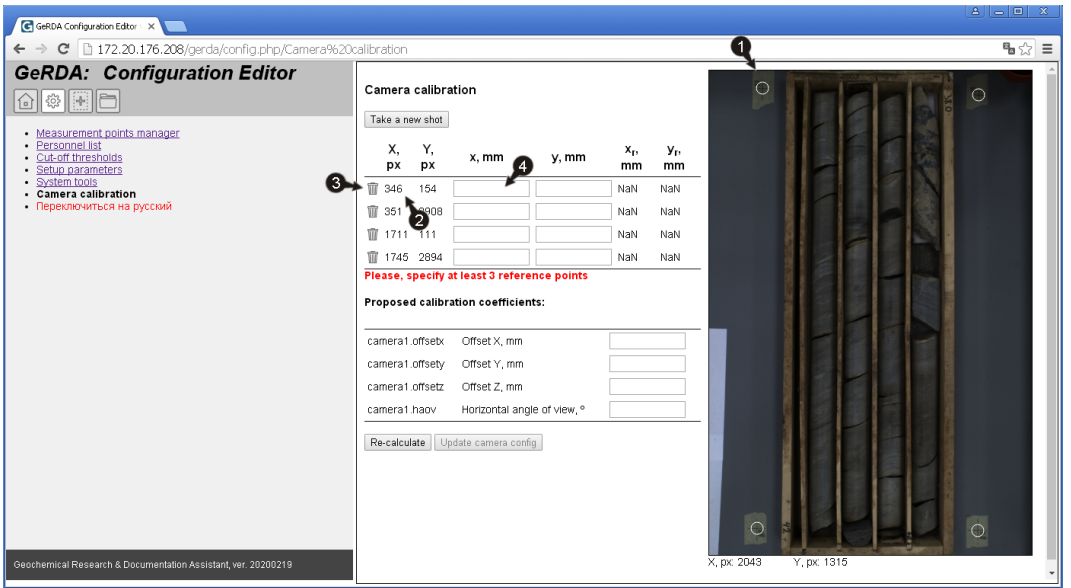

Рис. 9. Редактор настроек: калибровка фотокамеры камеры. Шаг 2. 1 – Одна из четырех выставленных реперных точек. 2 – Координаты реперной точки в пикселах. 3 – Пиктограмма удаления реперной точки. 4 – Поле для внесения значения координаты X [мм] реперной точки 1.

значение диафрагмы (F2, F2.8) соответствует почти полностью открытой диафрагме. Фотографии получаются светлыми, но в фокус попадает только часть трехмерного объекта на определенной глубине, совпадающей с фокальной плоскостью.

На рисунке 11 приведена фотокамера Baumer VCXU-65 C.R с объективом AZURE-NV0820M6M и выбранными настройками по диафрагме ≈F2.5 и фокусному расстоянию ≈11 см.

Фотокамера Baumer VCXU-65 C.R также обладает дополнительной функцией настройки электронного усиления сигнала с матрицы. Низкие значения усиления формируют затемненное изображение, а высокие – более светлое. Однако, увеличение электронного усиления сигнала приводит к возрастанию шумов, что сказывается на качестве изображения.

Значение усиления можно определить на веб-страничке конфигурирования комплекса GeRDA.

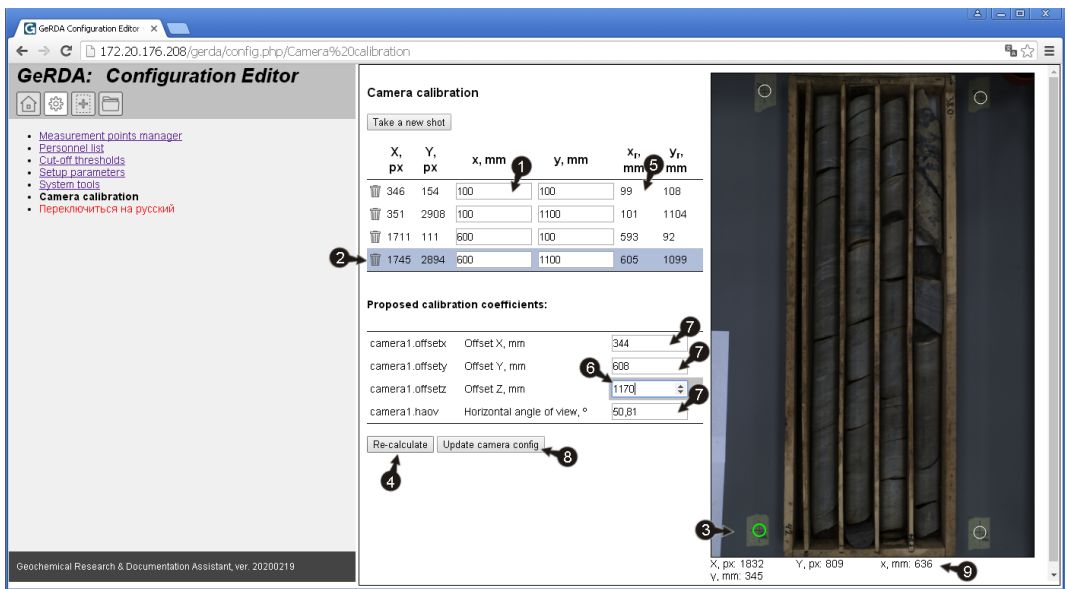

Рис. 10. Редактор настроек: калибровка фотокамеры камеры. Шаг 3. 1 – Текстовые поля указания измеренных координат реперных точек [мм]. 2,3 – Цветовое выделение реперной точки. 4 – Кнопка "Пересчитать". 5 – Рассчитанные координаты реперных точек [мм]. 6 – Поле ввода значения расстояния между фотокамерой и объектом [мм].  $7$  – Рассчитанные значения offsetx, offsety и haov. 8 – Кнопка "Сохранить настройки фотокамеры". 9 – Координаты указателя мышки в пикселах и миллиметрах.

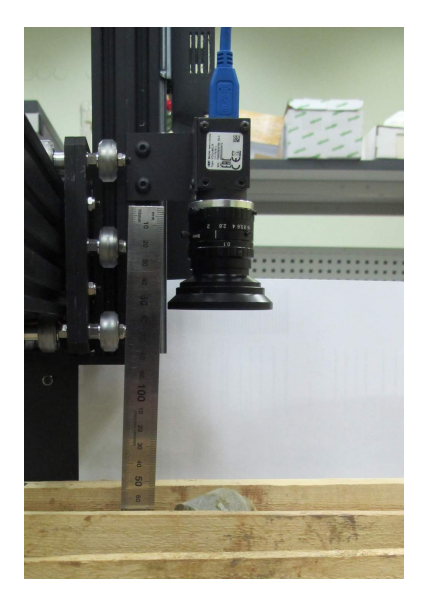

Рис. 11. Фотокамера Baumer VCXU-65 C.R с объективом AZURE-NV0820M6M

Рекомендуемый диапазон значений параметра Camera gain: 1...5. Рекомендуемое значение диафрагмы – между F8 и F16, в этом случае цвета будут естественные.

Общая рекомендация – стараться улучшать освещенность объекта, а не увеличивать усиление сигнала.

Кроме этого, следует принимать во внимание время выдержки при регистрации фотоснимка. При плохой освещенности объекта, узкой диафрагме, малом электронном усилении приходится увеличивать время экспозиции. Если фотокамера закреплена неустойчиво или конструкция штатива совершает небольшие колебания, изображение будет смазанным (нечетким).

Таким образом, для получения качественных фото необходимо выбрать баланс между количе-

ством пропускаемого диафрагмой света, выдержкой, глубиной резкости, а также коэффициентом усиления сигнала в электронных схемах управления фотокамерой.

Фокусное расстояние фотоаппарата и величины диафрагмы настраиваются вращающимися кольцами на корпусе объектива. Перед настройкой необходимо ослабить стопорные микровинты на каждом из колец.

# 6.6 Подключение и настройка РФА Olympus Vanta

Рентгено-флюоресцентный анализатор Olympus Vanta устанавливается на салазки на каретке по оси Z с помощью специального пластикового крепления. Для подключения его к компьютеру в блоке управления используется кабель USB длиной 5 м. Кабель USB и кабель питания прокладываются внутри двух гибких кабель-каналов вдоль осей X и Y утсановки.

На анализаторе предварительно должен быть выбран английский язык.

В рабочем режиме РФА Olympus Vanta должен быть включен, но пользователь не должен быть авторизован. На его экране должно быть окно ввода пин-кода. Программное обеспечение сервера на Raspberry PI самостоятельно установит канал связи с прибором.

Если всё сделано правильно, то в "Редакторе настроек" на вкладке "Системные инструменты" в списке сетевых интерфейсов появятся строки, подобные:

```
USB cable interface (Vanta)
usb0: ...
...
```

```
inet 192.168.7.10/24 ...
```
# 7 Подключение к комплексу GeRDA

#### 7.1 Общие сведения

Возможные сетевые интерфейсы GeRDA представлены на рисунке 12. Основным интерфейсом связи является WiFi (со статическим IP-адресом по умолчанию 192.168.0.1<sup>3</sup> ), вспомогательными (для создания канала VPN) – Ethernet и USB. Если модуль управления подключить кабелем Ethernet к локальной сети предприятия, то модуль будет ожидать получение IP-адреса с помощью службы DHCP.

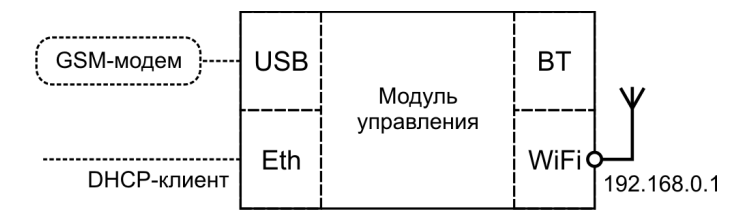

Рис. 12. Сетевое окружение комплекса  $GeRDA$  с WiFi-интерфейсом в режиме точки доступа

При клике на ссылку "Сетевые интерфейсы" в разделе "Редактор настроек" (ПО "Панель управления") можно узнать сетевую конфигурацию комплекса GeRDA. Пример показан на рисунке 13. IPадрес беспроводного интерфейса WiFi – 192.168.0.1, IP-адрес сетевой карты Ethernet – 172.20.176.208. Модуль управления получил этот IP-адрес по протоколу DHCP в локальной сети предприятия. Web-сервер управления комплексом GeRDA в этом случае доступен по обоим IP-адресам.

#### 7.2 Подключение к комплексу GeRDA в рабочем режиме

После включения питания модуль управления GeRDA инициализирует WiFi-интерфейс и организует беспроводную точку доступа с названием, начинающимся с PI, например, PI-521F. Последние 4 символа в названии точки доступа совпадают со значением двух младших байтов MAC-адреса модуля управления. MAC-адрес и другие сетевые настройки указаны в паспорте комплекса.

 $3H$ астройки могут быть изменены. Смотри паспорт комплекса.

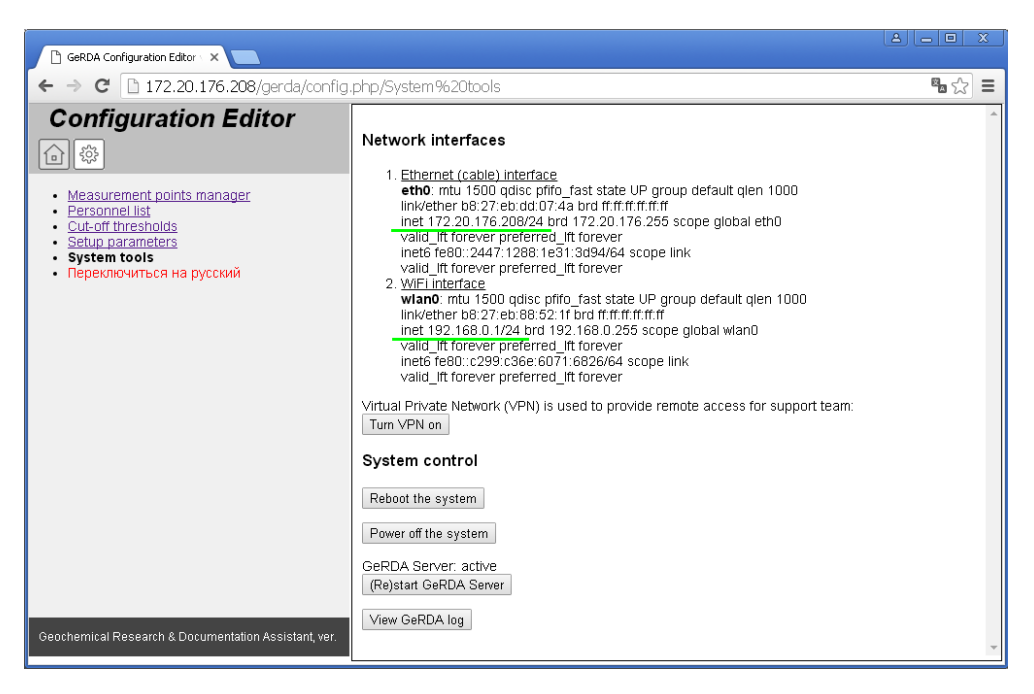

Рис. 13. Сетевая конфигурация комплекса GeRDA

По умолчанию, используется один из радиочастотных каналов в диапазоне ISM 2.4-2.48 ГГц. К этой точке доступа можно подключиться с помощью ноутбука или смартфона (пароль указан в паспорте комплекса)<sup>4</sup>.

После подключения (организации канала связи по WiFi), взаимодействие с установкой осуществляется с помощью браузера. В адресной строке браузера необходимо ввести следующий URL<sup>5</sup>. http://192.168.0.1/gerda/

### 7.3 Альтернативный способ подключения комплекса GeRDA к локальной беспроводной сети WiFi

По умолчанию WiFi-интерфейс включается в режиме точки доступа. Подключение к установке осуществляется по адресу http://192.168.0.1/gerda/.

Однако, в некоторых случаях бывает необходимо подключить комплекс GeRDA к корпоративной сети предприятия или организовать подключение к глобальной сети по беспроводной сети WiFi, например, через смартфон, "раздающий Интернет".

В этом случае пользователю необходимо обесточить установку, изъять внешнюю USB-флешку из Raspberry PI, вставить ее в другой компьютер и создать в каталоге /config/ (каталог находится в корне USB-флешки) файл wifi.ini.

В файле wifi.ini указываются настройки локальной сети WiFi. Пример содержимого файла приведен ниже.

```
ssid="AccessPoint"
```
psk="password"

key\_mgmt=WPA-PSK

Далее необходимо снова вставить USB-флешку в Raspberry PI и включить питание установки.

После старта системы Raspberry PI становится WiFi-клиентом локальной сети. IP-адрес WiFiинтерфейса Raspberry PI выдается локальным DHCP-сервером. Узнать этот IP-адрес можно либо в логах корпоративного DHCP-сервера, либо в веб-интерфейсе точки доступа или смартфона, которые организуют беспроводной сегмент сети.

<sup>4</sup>Внимание: точка доступа PI-XXXX не обеспечивает доступ к Интернет, даже если к модулю управления подключен кабель Ethernet.

<sup>5</sup> IP-адрес и путь к веб-ресурсу могут быть изменены. Смотри паспорт комплекса.

После этого обратиться к Панели управления GeRDA можно по этому адресу: http://IP-адрес/gerda/

Для перевода установки GeRDA обратно в режим точки доступа необходимо удалить файл wifi.ini из каталога /config/.

#### 7.4 Предоставление удаленного доступа к комплексу GeRDA по VPN

Для обеспечения удаленного доступа разработчиков к установке GeRDA необходимо организовать VPN-канал от GeRDA до сервера разработчиков. Это может потребоваться, например, для обновления программного обеспечения сервера или для диагностики неисправности всего программноаппаратного комплекса.

- $\bar{\mathcal{A}}$ ля создания VPN-канала необходимо проделать следующее $^6$ .
- 1. Подключить GeRDA в корпоративную сеть предприятия, соединив Raspberry Pi и локальную точку доступа предприятия с помощью Ethernet-кабеля, как показано на рисунке 14.
- 2. На странице настроек "Сетевые интерфейсы" в разделе "Редактор настроек" (ПО "Панель управления") нажать кнопку "Turn VPN on" (пример представлен на рисунке 13).

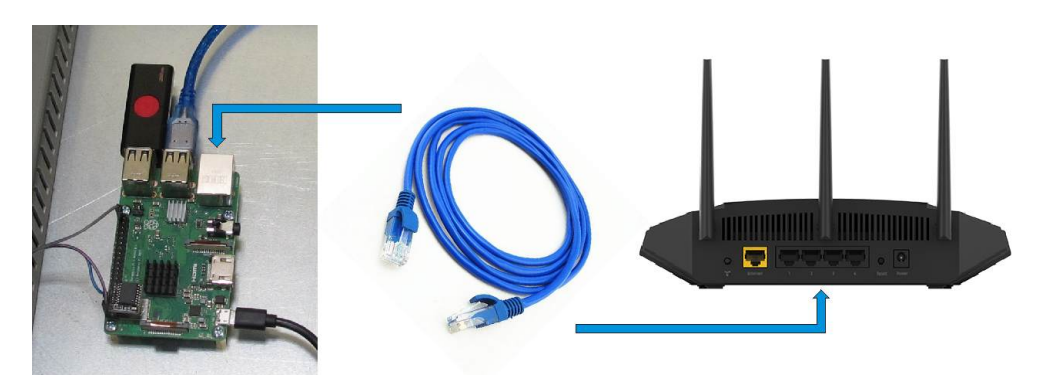

Рис. 14. Подключение комплекса GeRDA к коммутатору или точке доступа с помощью кабеля Ethernet

После успешного установления канала VPN в списке сетевых интерфейсов появится еще один.

Фотографию списка интерфейсов со странички "Сетевые интерфейсы" (или скриншот) необходимо переслать разработчикам.

# 8 Порядок включения / выключения

#### 8.1 Порядок включения

После подачи электропитания к установке необходимо подождать момента полной загрузки операционной системы в модуле управления (время ожидания примерно 1 минута). Трехкоординатный станок автоматически уйдет на самотестирование и переместит каретку в начальное положение. Модуль управления инициализирует WiFi-интерфейс, и система будет доступна по HTTP-протоколу. С помощью веб-браузера можно будет подключиться к "Панели управления".

#### 8.2 Порядок выключения

Для корректного выключения комплекса необходимо последовательно выполнить следующее.

- 1. Подключиться к установке (например, по WiFi). В браузере на страничке "Системные инструменты" в "Редакторе настроек" в "Панели управления" необходимо нажать кнопку "Выключить систему" и подождать некоторое время, в течение коротого операционная система в модуле управления завершит работу.
- 2. Обесточить установку с помощью тумблера электропитания.

<sup>6</sup>Если сетевая политика предприятия не предусматривает выход в Интернет, удаленный доступ возможен при подключении внешнего GSM USB-модема.

Для экстренного выключения комплекса необходимо либо нажать кнопку "аварийного выключения" или выключить тумблер электропитания. Следует понимать, что обоих случаях возможно повреждение файловой системы на SD-карте в модуле управления.

# 9 Настройка программного обеспечения

#### 9.1 Общие сведения

Программное обеспечение GeRDA устанавливается из сетевого репозитория ООО "Лаб127". Путь к репозиторию и сертификат для проверки его ЭЦП устанавливается при разворачивании системы пакетом:

http://gerda:gerda@lab127.karelia.ru/debian/gerda/gerda-repo-keyring\_1.0.0\_all.deb.

Программное обеспечение состоит из следующих пакетов:

- i 1<br>• gerda-common пакет с построением необходимой структуры каталогов, устанавливает настройки автоматического монтирования USB-флешки с данными и предоставления доступа к ней через протокол CIFS/SMB (папка в сети Miscrosoft), разрешает перезагрузку и выключение системы через веб-интерфейс, устанавливает основные настройки по умолчанию (типы объектов, пороги).
- gerda-control-panel пакет с веб-интерфейсом панели управления.
- gerda-server-grbl пакет сервера управления координатным станком с прошивкой GRBL, определяет настройки логирования и ротации логов.
- gerda-plugin-xxxx пакеты поддержки того или иного инструмента для сервера управления координатным станком (ассортимент зависит от комплектации установки), а именно:
	- $-$  gerda-plugin-vanta плагин для поддержки РФА Olympus Vanta.
	- gerda-plugin-geoscan плагин для поддержки РФА Спектроскан GEO.
	- gerda-plugin-baumer и gerda-camser-baumer плагин для поддержки камеры Baumer VCXU и программа для управления камерой.
	- gerda-plugin-sm30 плагин для поддержки магнитометра ZHinstruments SM-30.

Файлы GeRDA в каталоге /etc:

- /etc/apt/sources.list.d/gerda.list путь к репозиторию ООО "Лаб127";
- /etc/logrotate.d/gerda\_server настройки ротации логов (по умолчанию: ротация происходит раз в неделю, хранятся 52 сжатых последних журнала, т. е. за год);
- /etc/rsyslog.d/gerda\_server.conf настройки логирования (путь к файлу журнала);
- /etc/sudoers.d/099\_www-data\_abort\_gerda\_job разрешение веб-интерфейсу посылать сигнал на прекращение задания;
- /etc/sudoers.d/099\_www-data\_system разрешение веб-интерфейсу перезапускать GeRDAсервер, перезагружать и выключать систему;
- /etc/systemd/system/gerda\_server.service сценарий запуска GeRDA-сервера.
- Кроме того, изменяются файлы /etc/fstab и /etc/samba/smb.conf.

Временные файлы GeRDA хранятся в каталоге /run/gerda (описание активного задания, лог активного задания). Эта папка создаётся в RAM-диске при старте системы и уничтожается при выключении или перезагрузке.

Исполняемые файлы GeRDA-сервера и его плагинов хранятся в каталоге /opt/gerda. Файл \_const.py содержит ряд констант, не предусмотренных для изменения пользователем (пути к каталогам, скорости перемещения каретки, номера контактов подключенных индикаторов и т. п.). В каталоге share хранятся дефолтовые настройки, с помощью которых инициализируется конфигурация для чистой флешки. Также в каталогах \_\_pycache\_\_ могут быть временные файлы компилятора Python.

Журнал GeRDA-сервера размещается в файле /var/log/gerda\_server.log, рядом лежат логи за предыдущие недели в сжатом виде.

Веб-интерфейс панели управления размещён в каталоге /var/www/html/gerda.

Текущие настройки и результаты измерений сохраняются на USB-флешке, смонтированной в каталог /media/flash/gerda, доступный также по символической ссылке /var/spool/gerda.

- Структура каталогов на USB-флешке следующая:
- GEO\_Methods mtx-файлы с методиками расчётов для РФА Спектроскан GEO (если входит в комплектацию установки).
- config глобальные настройки установки, используемые при создании нового исследования (настройки инструментов, список пользователей, описания типов объектов, пороги отбраковки по умолчанию).
- **research** результаты исследований (каждое исследование хранится в своём каталоге, имя которого совпадает с идентификатором исследования, т. е. YYYYMMDD-XX).
- $\bullet$  templates сохранённые пользователем шаблоны.

#### 9.2 Установка обновлений программного обеспечения сервера

Текущая версия веб-интерфейса панели управления отображается в заголовке окна браузера и внизу в строке информации об авторском праве.

Текущую версию остальных пакетов можно определить в разделе "Системные инструменты" "Редактора настроек".

Внимание! Изменение версии (обновление) программного обеспечения GeRDA необходимо выполнять только по рекомендации и по согласованию с производителем комплекса.

#### 9.2.1 Установка обновлений программного обеспечения сервера при наличии связи с Интернет

Для выполнения обновления программного обеспечения следует обеспечить подключение установки к глобальной сети Интернет (например, используя Ethernet-кабель или переконфигурировав установку в режим WiFi-клиента, см. раздел 7).

Затем подключиться к системе через WiFi-интерфейс установки (ниже показан пример подключения к установке, сконфигурированной в режиме точки доступа WiFi):

ssh pi@192.168.0.1,

выполнить загрузку списка пакетов из репозитория:

sudo apt-get update,

затем обновить все пакеты:

sudo apt-get upgrade,

или только выбранные, перечислив их через пробел, например:

sudo apt-get install gerda-control-panel gerda-common gerda-server-grbl.

#### 9.2.2 Установка обновлений программного обеспечения сервера с USB-флешки

Для установки обновлений программного обеспечения сервера с USB-флешки необходимо связаться с разработчиками и получить от них установочные файлы. Эти deb-файлы необходимо перенести на USB-флешку, вставленную в Raspberry PI, в каталог /upgrade/, который находится в корне USB-флешки. Это можно сделать на любом персональном компьютере под управлением операционных систем Windows или Linux. Если каталог /upgrade/ не существует, его необходимо создать (название каталога – маленькими буквами).

После переноса deb-файлов на USB-флешку, ее необходимо снова вставить в Raspberry PI и затем включить питание установки.

В "Системных инструментах" (ПО Панель управления) после списка пакетов GeRDA должен показываться список установочных deb-файлов и кнопка "Upgrade". После нажатия на кнопку должно появиться окно с вопросом: "Are you sure to upgrade the specified packages?". Утвердительный ответ приводит к запуску установщика пакетов с выводом логов.

Пользователю предлагается, увидев надпись "DONE", перегрузить страничку, а затем рестартануть устройство.

После установки deb-файлы автоматически удаляются.

#### 9.3 Удаленный доступ к данным и резервное копирование

Настройки встроенного программного обеспечения, условий проведения исследований и результаты измерений хранятся на внешней USB-флешке, подключенной в Raspberry Pi 3B+. Структура каталогов описана выше. Рекомендуется периодически вручную или автоматически проводить резервное копирование содержимого этих каталогов на запасные накопители.

Доступ к этим данным возможен двумя способами: удаленно и с извлечением USB-флешки.

#### Вариант А – без извлечения USB-флешки

Без извлечения USB-флешки из модуля управления её содержимое доступно как ресурс сети Microsoft. Ресурс не требует аутентификации и доступен в режиме "только чтение". Подключившись к указанному ресурсу пользователь сможет выполнить копирование (резервирование) данных удобным ему способом.

После подключения ноутбука к точке доступа GeRDA в Windows необходимо щелкнуть правой кнопкой по иконке "Сеть", выбрать "Подключить сетевой диск". В качестве сетевой папки указать \\pi-ХХХХ\gerda или \\192.168.0.1\gerda (вместо ХХХХ необходимо подставить значения двух последних байтов МАС-адреса, например, 521f).

#### Вариант Б – с извлечением флешки

Если USB-флешка доступна для извлечения, то пользователь может, выключив установку, извлечь флешку и выполнить копирование (резервирование) данных на другом компьютере.

После извлечения USB-флешки из модуля управления в ПО "Панель управления" появится сообщение об ее отсутствии:

The setup is not properly initialized: some configuration files are missing. Probably external USB memory stick is absent.

После обратной установки флешки повторная инициализация не требуется (при условии, что json-файлы из папки config не удалялись).

#### 9.4 Инициализация USB-флешки

Еcли в модуль управления вставлена новая USB-флешка, её необходимо инициализировать. В ПО "Панель управления" появится соответствующее приглашение:

Or you can proceed to initialization procedure from scratch.

и две кнопки: "Reload page" (перезагрузить страничку) и "Initialize from scratch" (инициализировать USB-флешку).

При выборе "Initialize from scratch" будет запрошено подтверждение: "Are you sure? All the setting will be reset!"

В ходе инициализации будет выведен ряд сообщений:

```
Initialization...
```

```
Creating directory /var/spool/gerda/research...OK
    Creating directory /var/spool/gerda/templates...OK
    Creating directory /run/gerda...FAILURE
    Creating directory /var/spool/gerda/config...OK
    Generating default /var/spool/gerda/config/config.json...OK
    Generating default /var/spool/gerda/config/instruments.json...OK
    Generating default (empty) /var/spool/gerda/config/researchers.json...OK
    Loading defaults for /var/spool/gerda/config/thresholds.json...OK
    Loading defaults for /var/spool/gerda/config/object_attrs.json...OK
    Loading defaults for /var/spool/gerda/config/object_types.json...OK
    Example template...OK
     Initialize job index...OK
     Initialize message file...OK
Turn the setup off and on. And then load the start page: /gerda/index.php
```
После чего модуль управления можно перегрузить.

Если после перезагрузки "Панель управления" открывается без ошибок, инициализация выполнена успешно и установка готова к работе.

# 10 Инструкции по охране труда при работе на автоматизированной установке GeRDA

### 10.1 Общие требования

- 1. Автоматизированная установка GeRDA является сложным высокотехнологичным устройством, поэтому запрещается её использование неквалифицированным персоналом. К самостоятельной работе на АУ GeRDA допускаются лица, прошедшие специальную подготовку.
- 2. В АУ GeRDA задействованы перемещающиеся и вращающиеся механизмы, а так же возможно использование излучающего рентген-флуоресцентного анализатора, поэтому не допускается самостоятельное использование устройства несовершеннолетними.
- 3. АУ GeRDA должна быть размещена на ровной устойчивой поверхности вдали от легковоспламеняющихся веществ, открытого огня, источников воды, увлажнителей и т.п.
- 4. Запрещается хранить и эксплуатировать АУ GeRDA в пыльных, грязных, физически и химически агрессивных средах.
- 5. Не подвергать АУ GeRDA воздействию сильных магнитных и электрических полей.
- 6. Не использовать устройство под открытым небом.
- 7. Не приближаться к АУ GeRDA с длинными полами одежды, длинными распущенными волосами, наушниками и другими свободно свисающими предметами во избежание их попадания в движущиеся и вращающиеся элементы установки.
- 8. АУ GeRDA не должна использоваться, если она падала, если имеются видимые повреждения, в случае механических сбоев в работе.
- 9. Запрещается разбирать поврежденный прибор: его необходимо доставить для осмотра в сервисный центр во избежание опасности.
- 10. Ремонт электрического оборудования должен осуществляться специалистом. Ремонт, выполненный ненадлежащим образом, может привести к серьезным последствиям.
- 11. Лица, работающие на АУ GeRDA, обязаны соблюдать правила пожарной безопасности, знать места расположения первичных средств пожаротушения.

# 10.2 Требования безопасности при транспортировке

Автоматизированная установка GeRDA – крупногабаритный и тяжелый объект. В ее основе – алюминиевые рельсы, скрепленные винтами с резьбой M5. Алюминий – мягкий металл, при небольшом некорректном усилии винты могут срывать резьбу и жесткость конструкции нарушается. Поэтому не рекомендуется перемещать с места на место в собранном виде.

При переноске установки в собранном или полуразобранном виде следует соблюдать правила предосторожности при проведении подобного рода работ, в том числе необходимо одевать ботинки с защитой пальцев ног во избежании случайной травмы.

# 10.3 Требования безопасности перед началом работы

- 1. Тщательно проверить помещение для работы на АУ GeRDA.
- 2. Осмотреть и привести в порядок рабочее место, убрать все лишнее.
- 3. Провести осмотр АУ GeRDA, убедиться в отсутствии внешних повреждений, целостности подводящего электрокабеля и электровилки.
- 4. Использовать АУ GeRDA исключительно в соответствии с инструкцией.
- 5. Использовать АУ GeRDA только в стандартных сетях переменного тока 220 вольт с розетками с заземлением. Если используется удлинитель, необходимо убедиться, что его розетка двухполосная 10А с заземляющим проводом.
- 6. Не используйте АУ GeRDA с поврежденным или не оригинальным кабелем питания.
- 7. При работе с АУ GeRDA необходимо соблюдать государственные стандарты по охране и безопасности труда, установленные для данного устройства.

# 10.4 Требования безопасности во время работы

1. Подключить АУ GeRDA к электросети и проверить его нормальную работу.

- 2. Не подключать АУ GeRDA к сети мокрыми и влажными руками.
- 3. Соблюдать правила эксплуатации АУ GeRDA, не допускать попадания на неё влаги.
- 4. Следить за исправной работой АУ GeRDA, целостностью изоляции подводящего электрокабеля.
- 5. Запрещается ставить на поверхность и внутрь АУ GeRDA любые посторонние предметы.
- 6. Без необходимости не приближаться к работающей АУ GeRDA ближе 1 метра, строго соблюдать правила радиационной безопасности установленного на АУ GeRDA РФА; инструкция по ТБ РФА представляется в отдельном документе.
- 7. При включенном питании запрещается извлекать кабель АУ GeRDA из розетки. Предварительно корректно выключите установку с помощью ПО "Панель управления".
- 8. Запрещается извлекать любые провода и датчики АУ GeRDA.
- 9. Запрещается прикасаться к контактным проводам, подключать флешки и кабели РФА в блок управления при включенной в сеть АУ GeRDA.

#### 10.5 Требования безопасности в аварийных ситуациях

- 1. При появлении неисправности в работе АУ GeRDA, искрении, запахе гари, задымлении, нарушении изоляции проводов прекратить работу, выключить питание и сообщить об аварийной ситуации руководству.
- 2. В случае короткого замыкания и загорания оборудования, немедленно отключить питание и принять меры к тушению очага возгорания при помощи огнетушителя, сообщить о пожаре в ближайшую пожарную часть и руководству.
- 3. При поражении электрическим током немедленно освободить пострадавшего от действия тока путем отключения электропитания, оказать ему первую доврачебную помощь, при необходимости отправить пострадавшего в ближайшее лечебное учреждение.

#### 10.6 Требования безопасности по окончании работы

- 1. Произвести безопасное выключение АУ GeRDA при помощи компьютера (ПО "Панель управления").
- 2. Выключить тумблер на питающем кабеле.
- 3. Отключить АУ GeRDA от электросети. При отключении из электророзетки не дергать за электрический шнур (кабель).
- 4. Привести в порядок рабочее место.

# 11 Техническое обслуживание

Работы по техническому обслуживанию или ремонту следует проводить только при полностью снятом напряжении.

Необходимо обращать внимание на легкость хода подвижных частей установки. Очистку аппаратуры от пыли и грязи необходимо проводить при полностью снятом напряжении не реже одного раза в месяц.

Пыль в пазах металлических конструкций необходимо продуть сжатым воздухом. В случае серьезного загрязнения подвижных частей и контактных групп их надо протереть тряпкой, смоченной в бензине или спирте.

#### 12 Возможные неисправности и способы их устранения

В таблице 2 приведен перечень возможных неисправностей и способов их устранения.

Таблица 2. Возможные неисправности и способы их устранения

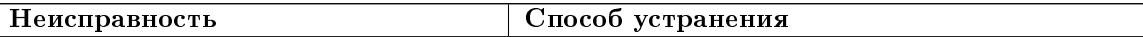

 $\sqrt{ }$ 

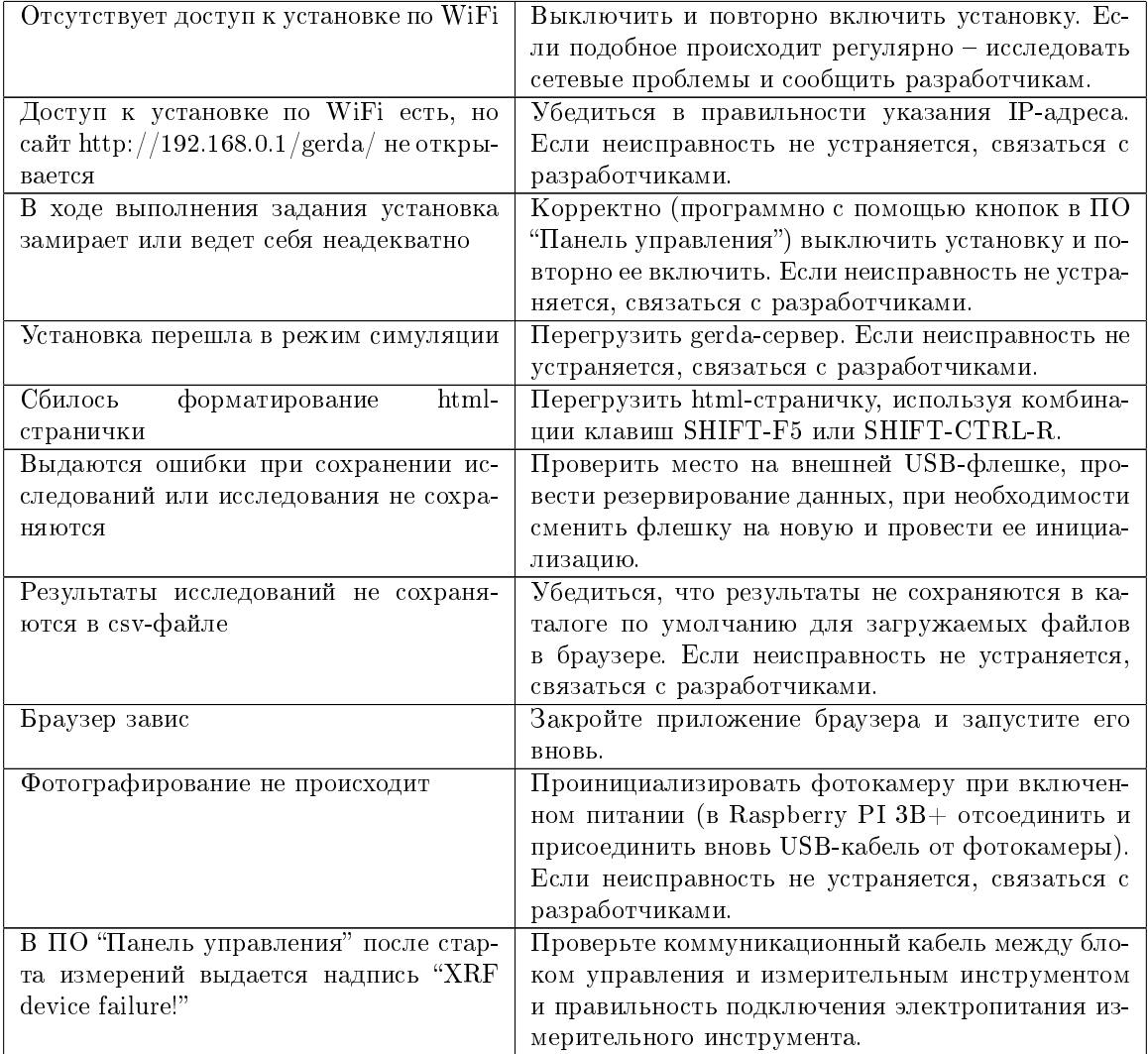

# 12.1 Связь с разработчиками

Предоставление удаленного доступа разработчикам к комплексу GeRDA описано в разделе 7.4. Для улучшения анализа неисправности и ее устранения желательно сообщить разработчикам полную информацию. Для этого необходимо проделать следующее.

Если это технически возможно, то необходимо подключиться к установке (например, по WiFi). В браузере на страничке "Системные инструменты" в "Редакторе настроек" в "Панели управления" необходимо нажать кнопку "Просмотр журнала сервера". Выведенный на экран текст необходимо сохранить в файл и переслать разработчикам (alexmou@mail.ru) вместе с детальным описанием текущей ситуации и предыстории случившегося.

Очень желательно переслать разработчикам также скриншот или видео.

# 13 Гарантии изготовителя

Срок гарантии на комплекс GeRDA – 12 месяцев с момента поставки.

# 14 Сведения об упаковке и транспортировке

Комплекс GeRDA поставляется в частично собранном (блочном) виде в двух упаковочных ящиках.

#### Общество с ограниченной ответственностью "Лаб127" (ООО "Лаб127")

Россия, 185016, Республика Карелия, г. Петрозаводск, проезд Фонтанный, 11Г  $+7(911)$  4023037 alexmou@mail.ru http://lab127.karelia.ru/